# Class 4: High dimensional visualisation

Andrew Parnell andrew.parnell@mu.ie

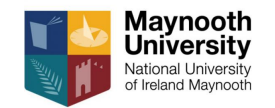

PRESS RECORD [https://andrewcparnell.github.io/dataviz\\_course](https://andrewcparnell.github.io/dataviz_course)

### Learning outcomes

- $\blacktriangleright$  Learn how to create multiple scatter plots
- $\blacktriangleright$  Plot some map data
- $\blacktriangleright$  Plot some time series data
- $\triangleright$  Use some of the 3D geoms
- $\triangleright$  Our last session where we mostly use ggplot

#### New data set for this session

Geese isotopes: Two isotopes taken from the blood plasma of geese together with information about each of the birds

```
geese <- read.csv('../data/geese_isotopes.csv')
geese %>% glimpse
```

```
## Rows: 248
```
## Columns: 10

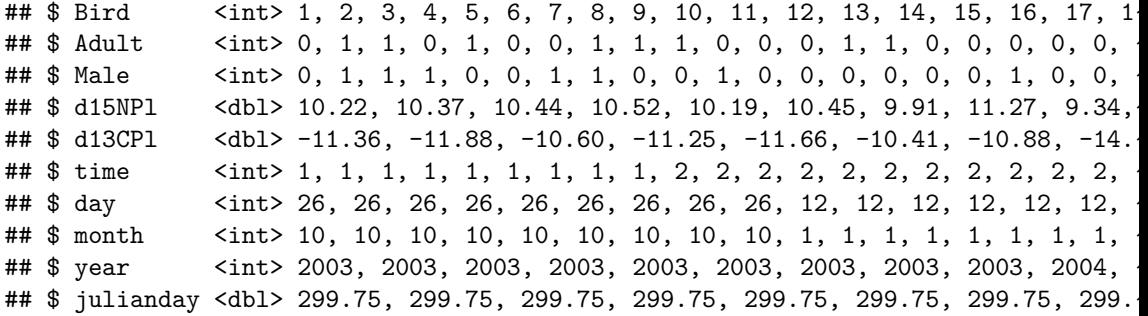

### Multiple scatter plots: pairs

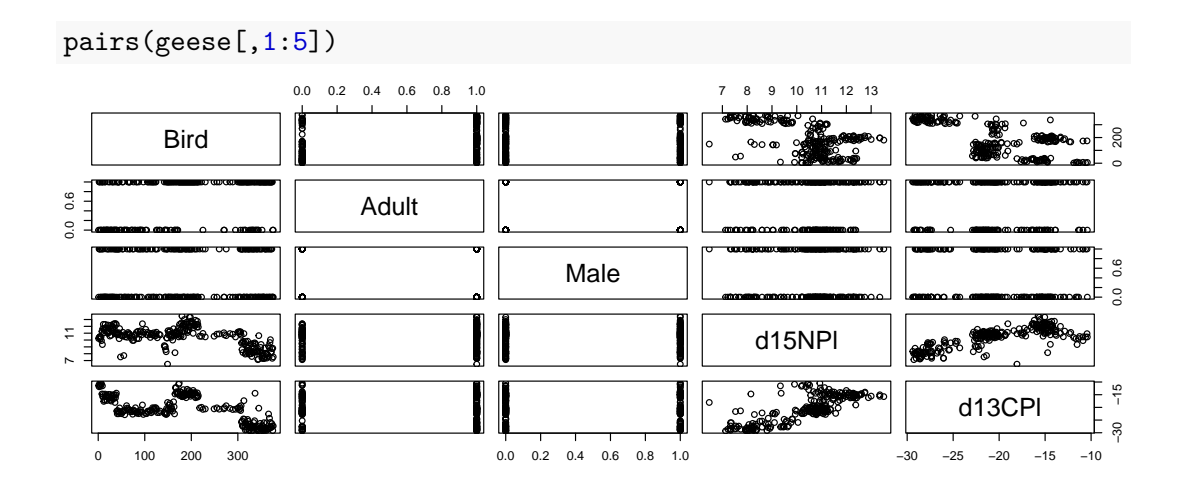

#### ggplot version using package GGally library(GGally)

ggpairs(geese[,1:5])

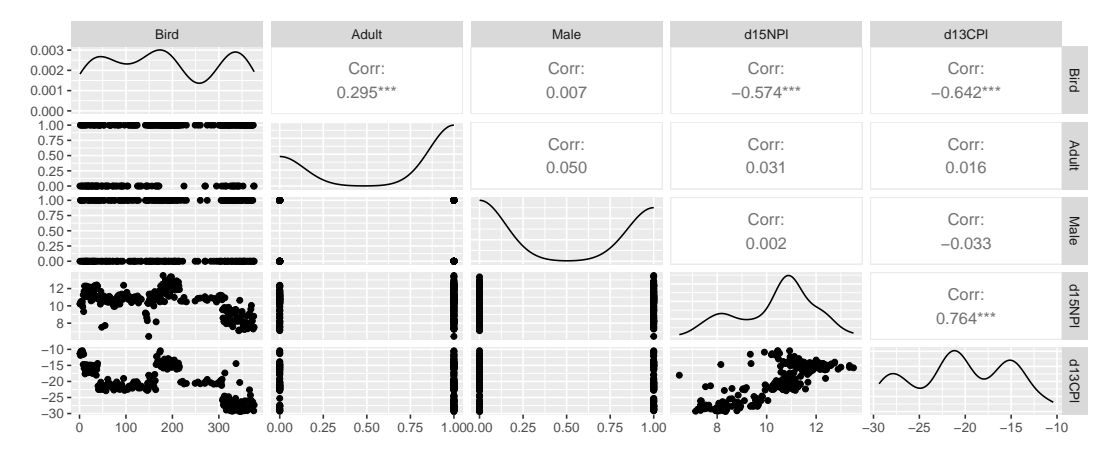

Very customisable too - can change what the upper, lower and diagonal panels contain or add colours to different groups  $5/29$ 

# Extended ggpairs plot

```
ggpairs(geese[,1:5],
        upper = list(continuous = "density"),
       lower = list(continuous = "points")
```
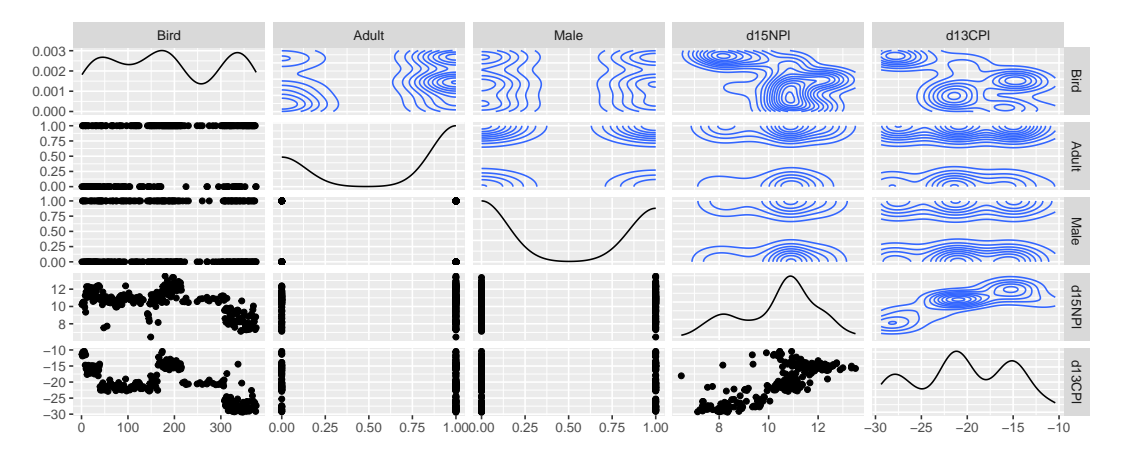

# Visualise correlations

library(corrplot) corrplot(cor(geese)) *# Note: need a correlation matrix!*

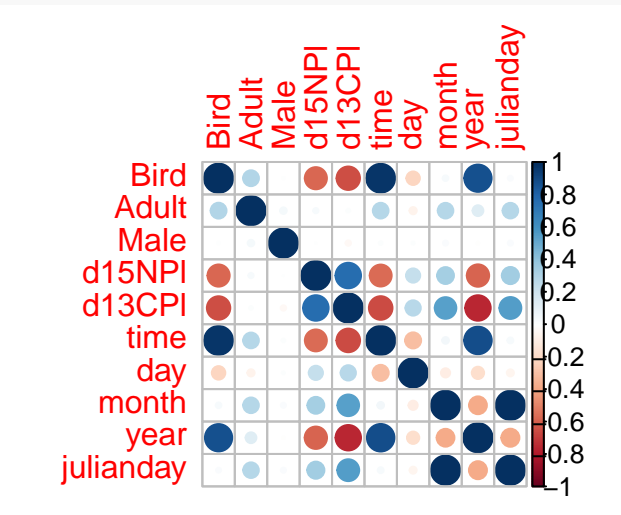

# 2D density plots

ggplot2 has specific functions for plotting 3D density data

```
ggplot(geese, \text{aes}(x = \text{d15NPI}, y = \text{d13CPI}) +
  geom bin 2d() + \text{theme}(aspect.ratio = 1)
```
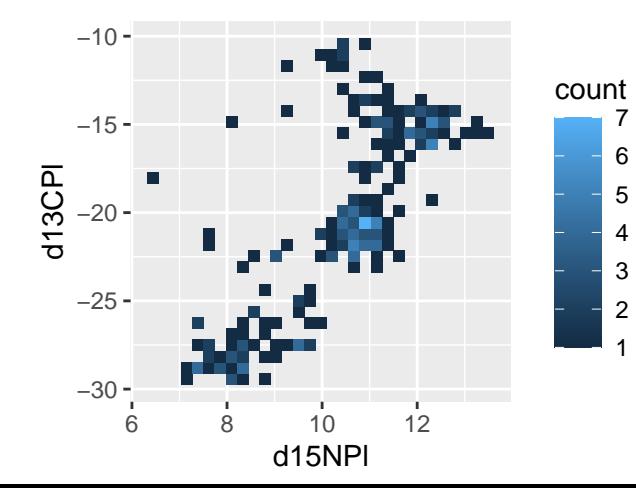

### Contour plots

```
ggplot(geese, \text{aes}(x = \text{d15NPI}, y = \text{d13CPI}) +
  geom density 2d filled() + theme(aspect.ratio = 1)
```
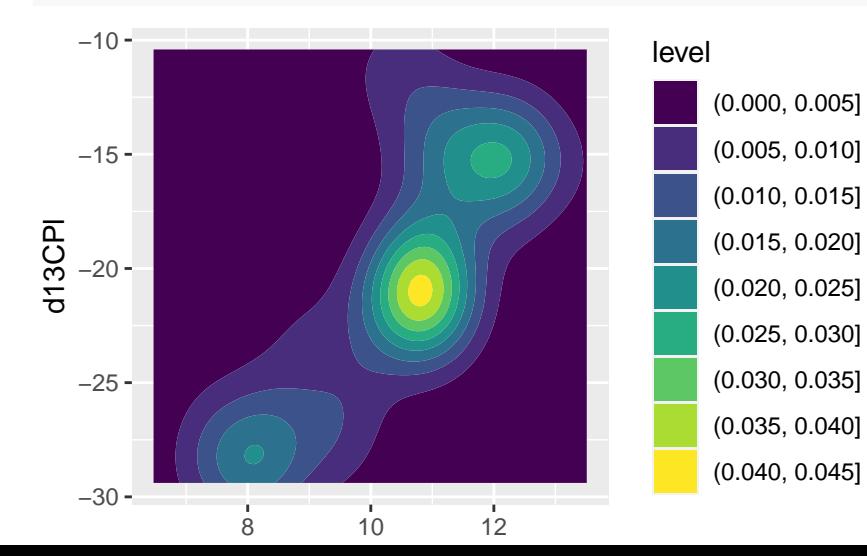

# Hexagonal plots ggplot(geese,  $\text{aes}(x = \text{d15NPI}, y = \text{d13CPI})$ ) +

```
geom_hex() + theme(aspect.ratio = 1)
```
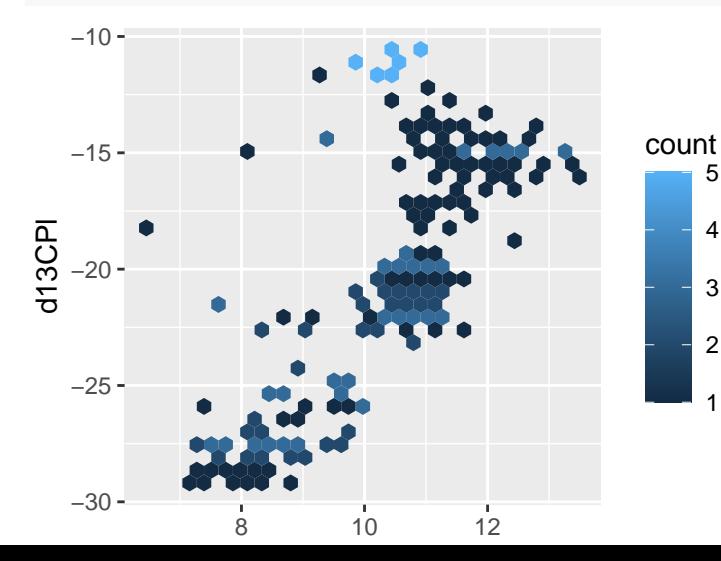

# Plotting data with maps

- I Most base R plots of maps are ugly. ggplot has an interface to the maps package but these are quite ugly and out of date
- ▶ Better package are ggmap, ggspatial and sf (simple features) which have loads of examples and interfaces for both base R and ggplots
- $\blacktriangleright$  Three common use cases:
	- $\triangleright$  You want to take a map of an area and add information to it by filling in the areas or placing points on the map
	- $\triangleright$  You want to take an e.g. Google or OpenStreetMap (raster) map and add information on top
	- $\triangleright$  You have your own shape file and want to create a plot on top of that (not covered see read\_sf)

Scenario 1: adding information to a map of a given area

```
library(maps)
norway <- map_data("world", "norway")
norway %>% glimpse
```

```
## Rows: 1,985
## Columns: 6
## $ long <dbl> 5.085840, 5.089063, 4.996973, 4.955566, 4.943555, 4.9
## $ lat \langle <dbl> 60.30756, 60.18877, 60.19776, 60.24331, 60.27241, 60.
## $ group <dbl> 1, 1, 1, 1, 1, 1, 1, 1, 1, 1, 1, 2, 2, 2, 2, 2, 2, 2, 2,
## $ order <int> 1, 2, 3, 4, 5, 6, 7, 8, 9, 10, 11, 13, 14, 15, 16, 17
## $ region <chr> "Norway", "Norway", "Norway", "Norway", "Norway", "Norway", ~
## $ subregion <chr> "1", "1", "1", "1", "1", "1", "1", "1", "1", "1", "1", "2", ~
```

```
ggplot(norway, aes(long, lat, group = group)) +geom polygon(fill = "white", colour = "grey50") +
 coord_quickmap()
```
# Scenario 1: plot

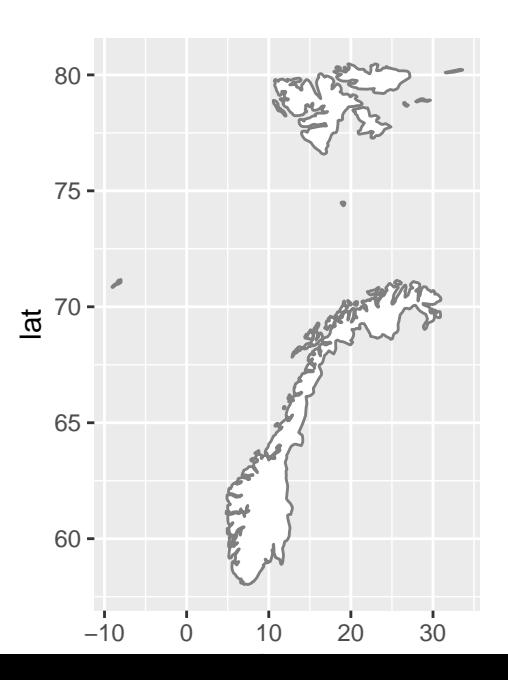

# Adding information

```
points <- tibble(
 long = c(0, 10, 20),
 lat = c(65, 70, 75).
 group = 1 # Necessary to match the fitting command
)
ggplot(norway, aes(long, lat, group = group)) +geom polygon(fill = "white", colour = "grey50") +
 coord quickmap() +geom_point(data = points) # Add colours etc here
```
### Plot with added information

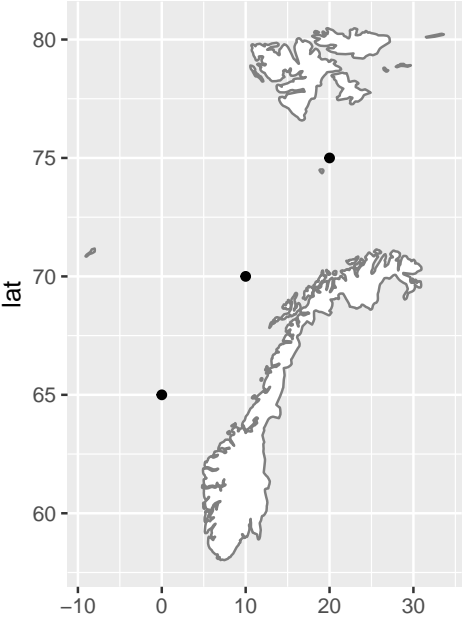

# Scenario 1 (cont): with e.g. contours

```
new data \leq MASS::mvrnorm(n = 100,
                           mu = c(10, 70).
                           Sigma = diag(10, 2) %>%
  as tibble() \frac{9}{2}%
  rename(long = V1, lat = V2) %>%
  mutate(group = 1)ggplot(norway, aes(long, lat, group = group)) +geom_polygon(fill = "white", colour = "grev50") +
  coord_quickmap() +
  geom density 2d filled(data = new data, alpha = 0.5)
```
# Scenario 1: plot

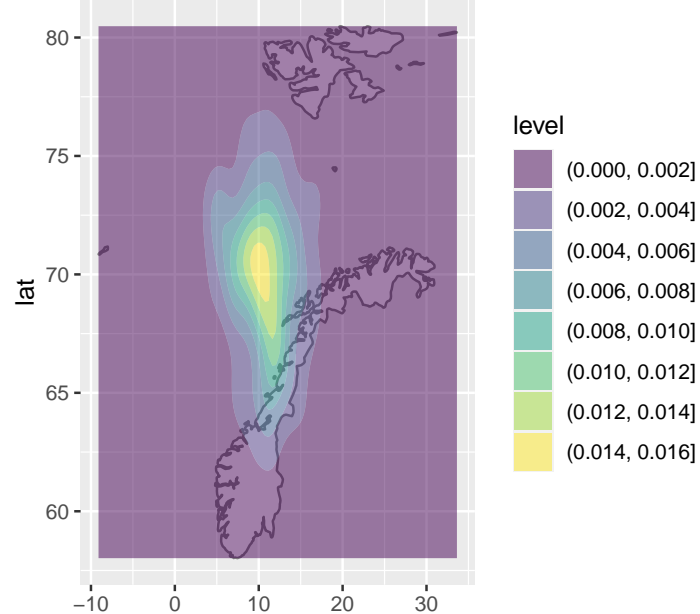

(0.002, 0.004] (0.004, 0.006] (0.006, 0.008] (0.008, 0.010] (0.010, 0.012] (0.012, 0.014] (0.014, 0.016]

# Scenario 2: overlaying an existing web map

```
library(ggspatial)
ggplot(new_data, aes(x =long, y =lat)) +
  annotation map tile(type = "osm") +
  geom_density_2d_filled(alpha = 0.5) +
  coord sf(crs = 4326)
```
# Scenario 2: plot

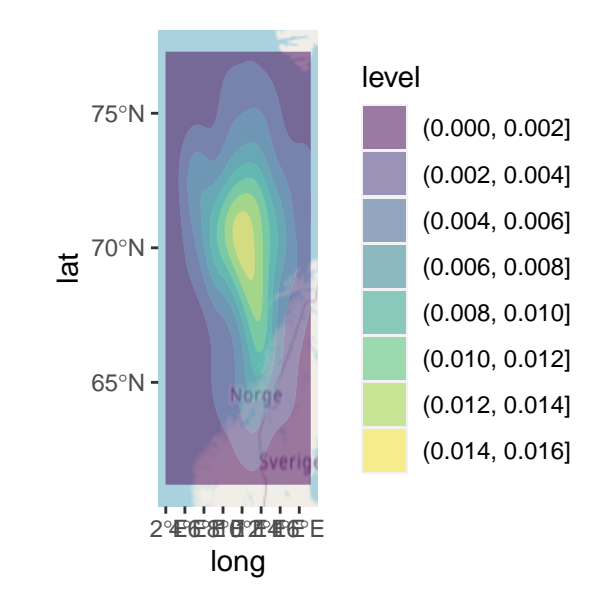

### Leaflet

See demo in Rstudio:

```
library(leaflet)
leaflet() %>%
  addTiles() %>%
  setView(\ln g = 10, \ln t = 62, zoom = 5) %>%
  addMarkers(\ln g = 10, \text{lat} = 62) %>%
  addCircles(\ln g = 11, \ln t = 63, radius = 5000)
```
# Common problems with chloropleth maps

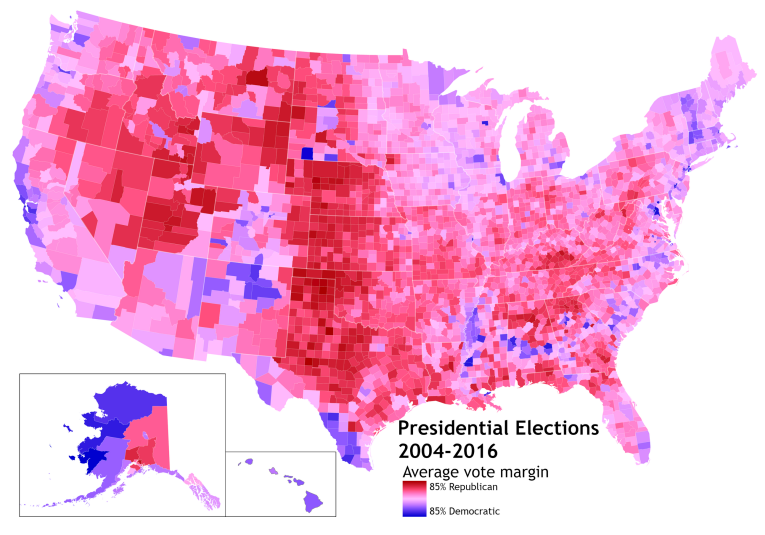

From [Wikipedia](https://en.wikipedia.org/wiki/Choropleth_map#/media/File:U.S._Presidential_election_margin,_2004-2016.png)

Sea level data set:

```
sl_month \leq read.csv('../data/sea_level_monthly.csv')
glimpse(sl_month)
```
## Rows: 1,560 ## Columns: 3 ## \$ Year  $<$  4b1> 1880.042, 1880.125, 1880.208, 1880.292, 188  $\#$ # \$ GMSL mm  $\{\text{db1} > -181.4, -169.5, -162.7, -156.6, -157.1, -158.0\}$ ## \$ GMSL uncertainty mm <dbl> 24.2, 24.2, 24.2, 24.2, 24.2, 24.2, 24.2, 24.2, 24.2, 24.2, 24.2, 24.2, 24.2, 24.2, 24.2, 24.2, 24.2, 24.2, 24.2, 24.2, 24.2, 24.2, 24.2, 24.2, 24.2, 24.2, 24.2, 24.2, 24.2, 24.2, 24.2, 24.2,

### Plots of time series

```
sl month %>%
  mutate(Year2 = lubridate::date decimal(Year)) %ggplot(aes(x = Year2, y = GMSLmm) +
  geom_line() +
  scale x datetime(date breaks = "20 years",
                    date labels = \frac{9}{8}Y-\frac{9}{10}")
```
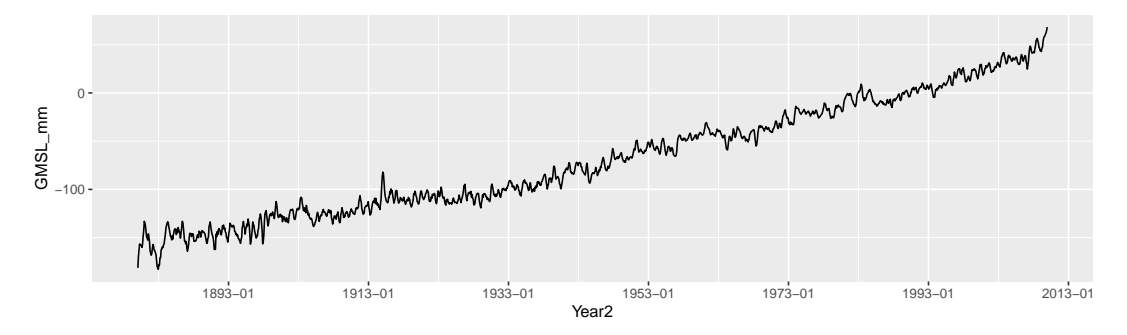

# dygraphs - interactive time series

See Rstudio demo

```
library(dygraphs)
sl_month %>%
  select(Year, GMSL_mm) %>%
  dygraph() %>%
  dyRangeSelector()
```
# Automatic plotting with ggfortify

- ▶ There is a function in ggplot2 called autoplot that tries to take into account the object class when creating a plot
- I Other packages can use and extend this function, for example the forecast package uses autoplot to create nice time series plots
- $\triangleright$  The ggfortify package uses this even more generally to create nice plots for a load of different classes of object

# Principal Components Analysis and ggfortify

```
library(ggfortify)
pollen <- read.csv('../data/pollen.csv')
pca \leq prcomp(pollen[,3:9], scale. = TRUE)
autoplot(pca, data = pollen, colour = "MTC0",loadings = TRUE, loadings.label = TRUE)
```
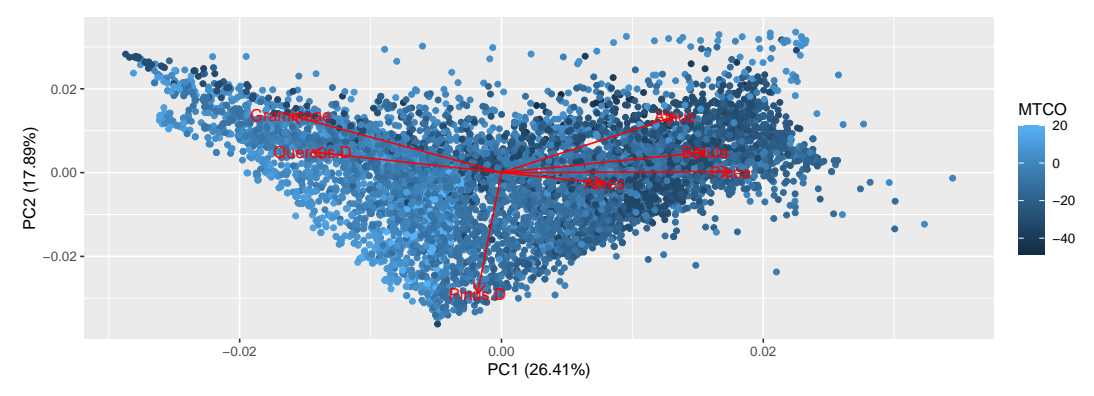

#### Cluster analysis and ggfortify autoplot(kmeans(pollen[,3:9], 3), data = pollen)

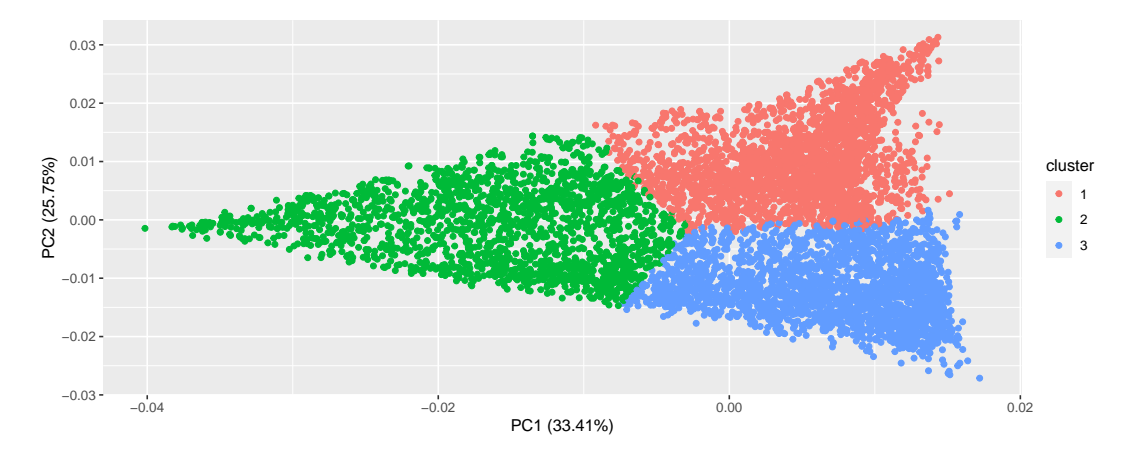

▶ Can also do generalised linear models, maps, time series, other dimension reduction methods (factor analysis and multidimensional scaling), and survival data  $27/29$ 

Run some of the above dimension reduction techniques on the geese data above and produce some plots. Try removing different columns (e.g. the time columns. What does the PCA tell you? (Post plots and answers in Slack)

# Summary

- In Lots of options for high dimensional data. Start with matrix scatter plots  $\triangleright$  Plotting maps is a minefield. Pick a package and work through it for what you want to produce. There are many other packages and complications  $\blacktriangleright$  Always a good idea to try some dimension reduction when plotting high
- dimensional data; ggfortify a simple first choice